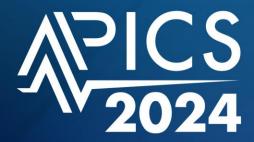

# ASIA PACIFIC INTENSIVE CARE SYMPOSIUM SICM X ANZICS S I N G A P O R E

17 - 19 AUGUST 2024 • SUNTEC SINGAPORE CONVENTION & EXHIBITION CENTRE

# Abstract Submission Guide

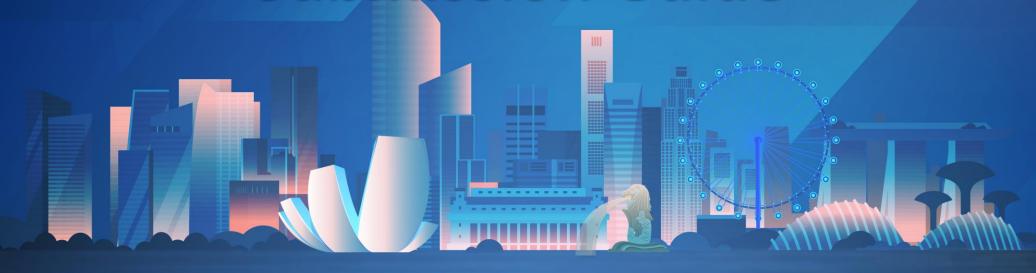

Organised by:

Managed by:

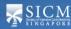

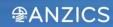

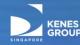

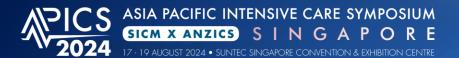

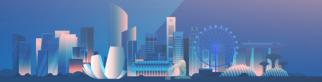

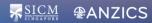

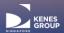

### **Delegate Information**

| * Denotes compulsory fields.          |
|---------------------------------------|
| Salutation*                           |
| Prof ·                                |
| First/Other Name*                     |
| Joyce                                 |
| Surname/Family Name*                  |
| Gao                                   |
| Speciality*                           |
| Anaesthesia                           |
| Years of Qualification Not Applicable |
| Institution*                          |
| Changi General Hospital               |
| Address*                              |
| 2 Simei Street 3, Singapore 529889    |
| Postal Code*                          |
| 529889                                |
| Country Region*                       |
| Singapore                             |
| Business Mobile*                      |
| 65 91234567                           |
| Business Email*                       |
| joyce.gao@mpinetwork.com              |
| Alternate Email*                      |
| joyce.gao@mpinetwork.com              |
| Save                                  |

# Complete **Delegate Information** page

\*Please ensure that you have allowed your browser to send pop-ups and use redirects.

Visit **Page 14** for a guide on how to enable this setting.

To save your delegate information and proceed, click here

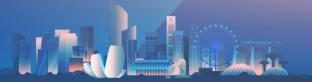

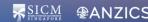

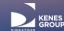

Abstract Log Out

Please read the full submission guidelines carefully before submitting

#### ABSTRACT SUBMISSION GUIDELINES

- Abstracts may be submitted for poster presentation only.
- Abstracts must be submitted via this portal. Abstracts submitted by fax, email, or post will NOT be accepted.
- . Abstracts must be submitted on or before 15 April 2024. The online submission system will close at midnight GMT+8 on this day.
- · Please do not submit multiple copies of the same abstract.
- · Only original abstracts will be accepted.

#### CONFIRMATION OF RECEIPT AND NOTIFICATION OF DECISION

- · After submitting your abstract, an email confirmation that your abstract has been received will be sent
- · After confirmation of acceptance of the abstract, relevant graphs, images and tables can then be attached for the final e-poster
- · Please contact the Secretariat if you submit an abstract and did not receive an email confirmation
- Notifications regarding the status of your abstract will be sent out by 13 May 2024. Please email abstract@sg-apics.com if you have any questions with regards to the notifications regarding the status of your abstract.

#### PRESENTATION AT THE CONGRESS

- Instructions for preparation of poster presentations will be sent together with acceptance notifications
- The Committee will endeavour to schedule abstracts according to authors' preferences but reserves the right to decide on the final form of presentation.
- For each abstract, at least one author is expected to attend the Symposium. Presenting authors must register for the Symposium and pay the registration fee.
- Abstract presenters need to register by the registration deadline for inclusion in the scientific programme and for presentation scheduling.

#### PREPARING YOUR ABSTRACT FOR SUBMISSION:

- The abstract should be as informative as possible and include the following details:
  - · Objectives: background and specific objective of the study
  - Methods: description of methods used
  - · Results: summary of results obtained
  - Conclusions: conclusions reached
- · Abstracts must meet the following specifications:
  - Abstract title: Limited to 25 words
  - Abstract text: Limited to 300 words
  - Abstract topic: Abstracts must be allocated to a specific topic from the Scientific Programme.
- . Tables, Graphs and Images A maximum of 1 each can be included per abstract.
- . The total maximum file size (for table/graph/image) to be uploaded is 3MB. You may upload up to 3 files and in JPG or PNG format only.
- Use only standard abbreviations. Special or unusual abbreviations are not recommended. If otherwise necessary, the latter should be placed in parenthesis after the first appearance of the full word.
- · All abstracts must be submitted and presented in clear English with accurate grammar and spelling of a quality suitable for publication.
- . The save button at the bottom of this page allows you to store your abstract as a draft in order to make changes. Please note that abstracts must be submitted before the deadline in order to be sent to review for inclusion in the Scientific Programme.

Please read the full submission guidelines carefully before submitting

Scroll down to bottom of page and click on **New Submission** to create a new abstract submission

×

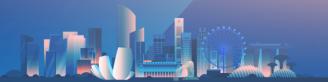

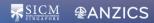

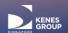

# My Dashboard

Timer of 60 minutes starts ticking from this page

| Author Details        | 8          |
|-----------------------|------------|
| ■ Co-Author/s details | <b>(X)</b> |
| ■ Abstract Title      | <b>⊗</b>   |
| N Abstract Text       | <b>⊗</b>   |
| ■ Declaration         | ×          |

Log Out

Abstract

Summary

|                                       | Please complete in 58: 53 |
|---------------------------------------|---------------------------|
|                                       |                           |
| Author Details                        |                           |
|                                       |                           |
| Name                                  |                           |
| Joyce Gao                             |                           |
| (first name followed by family name)  |                           |
| Department                            |                           |
| Anaesthesia                           | ~                         |
| Institution                           |                           |
| Changi General Hospital               | ~                         |
| • • • • • • • • • • • • • • • • • • • |                           |
| Country                               |                           |
| Singapore                             | ~                         |
|                                       |                           |
| Are you the presenting author?        |                           |
| Yes                                   | ~                         |
|                                       |                           |
| Save                                  |                           |
|                                       |                           |
|                                       |                           |
|                                       |                           |

Complete Author Details page and click **Save** to continue

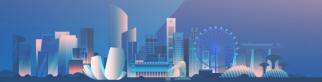

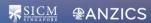

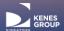

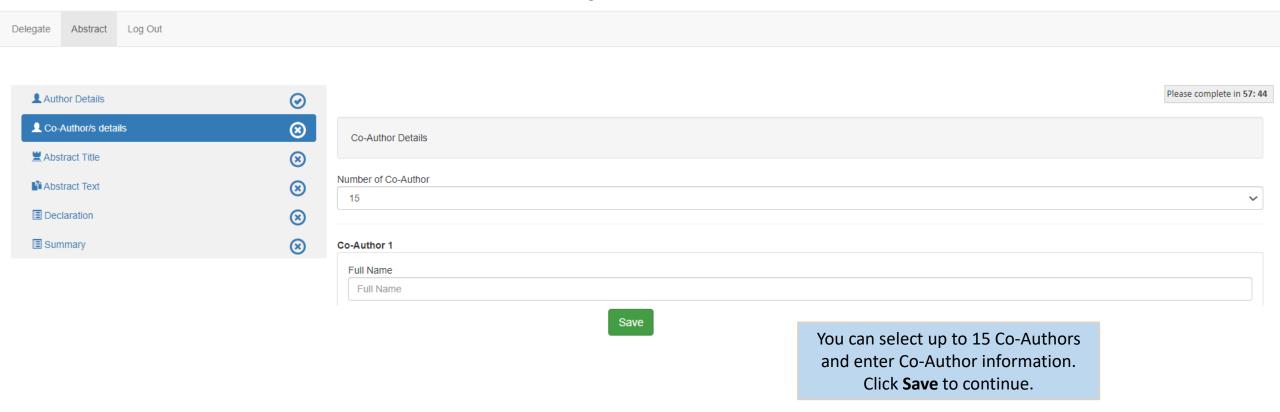

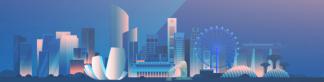

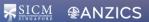

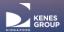

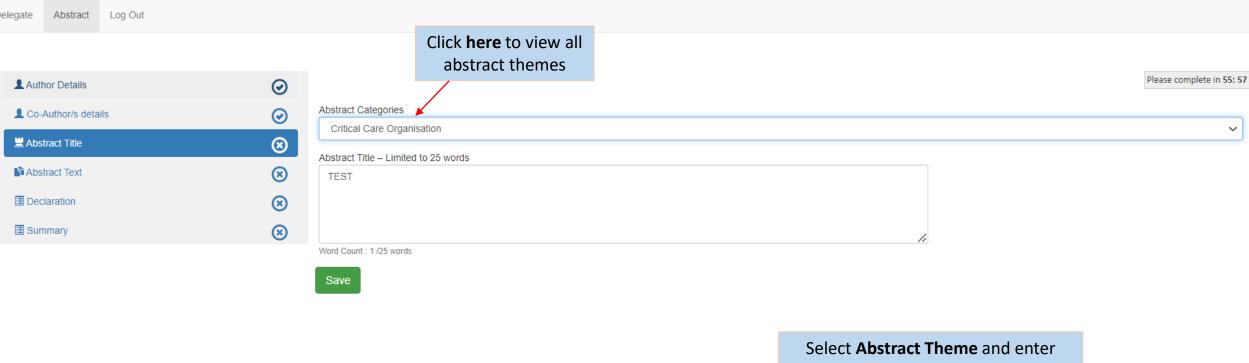

Select **Abstract Theme** and enter **Abstract Title**.
Click **Save** to continue

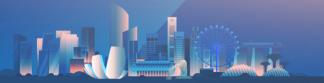

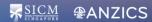

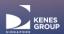

300-word count is applicable to text in boxes 1-4. Click **Save** to continue.

PRO TIP: Click **Save** regularly to prevent loss of data

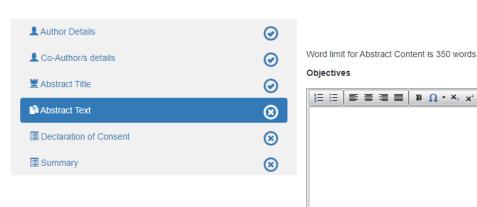

Abstract Log Out

| Objectives             |                                     |   |  |
|------------------------|-------------------------------------|---|--|
|                        | B Ω - X <sub>2</sub> X <sup>2</sup> |   |  |
|                        |                                     |   |  |
|                        |                                     |   |  |
|                        |                                     |   |  |
|                        |                                     |   |  |
|                        |                                     |   |  |
|                        |                                     | 1 |  |
|                        |                                     |   |  |
|                        |                                     |   |  |
|                        |                                     |   |  |
|                        |                                     |   |  |
|                        |                                     |   |  |
|                        |                                     |   |  |
| Words: 0 Characters: 0 |                                     |   |  |

PRO TIP: Copy and paste content from Word doc to Notepad, this will eliminate the Word doc formatting. Copy from Notepad and paste into the respective boxes.

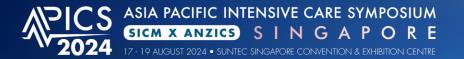

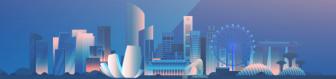

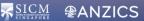

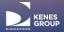

#### Methods

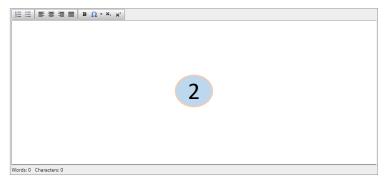

#### Conclusions

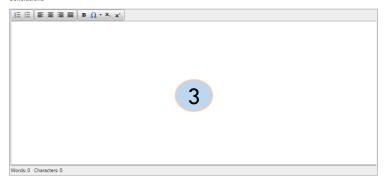

#### Results

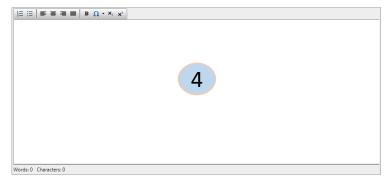

#### Graphs and images upload:

- 1. A maximum of 3 images can be included per abstract.
- 2. The maximum file size of each graph/image is 500 KB.
- 3. The maximum pixel size of the graph/image is 600(w) x 800(h) pixel.
- 4. You may upload graphs in JPG, GIF or PNG format.
- 5. Image will be displayed in the sequence of upload.

Choose Files No file chosen

Upload

Save

Upload Graphs and images (in jpg or png format & not more than 3MB) if required.

300-word count is applicable to text in boxes 1-4. Click **Save** to continue.

PRO TIP: Click **Save** regularly to prevent loss of data

page and click Save to continue

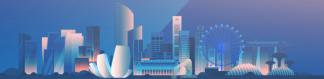

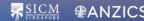

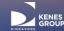

### My Dashboard Abstract Log Out Please complete in 26:53 Abstract Declaration Author Details To submit your abstract, you must agree to the following terms: ■ Co-Author/s details ☐ The submitted abstract is original, has not been published or presented before and is not currently being considered for publication elsewhere ☐ All sources used are fully acknowledged and all quotations properly identified Abstract Text ☐ There are no known conflicts of interest associated with the submitted scientific work presented in the abstract ■ Declaration of Consent ☐ I confirm that I previewed this abstract and that all information is correct. I accept that the content of this abstract cannot be modified or corrected after final submission and I am aware that it will be published as submitted. Summary ☐ Submission of the abstract constitutes the consent of all authors to publication (e.g. Conference website, programs, other promotions, etc.) ☐ The Abstract Submitter warrants and represents that no part of the information and content provided by him/her (Hereafter: the "Content") to APICS 2024 and Kenes MP Asia (Hereafter: the "Organisers"), nor the publication of any such Content by the Organisers, on the internet or otherwise infringes any third party rights, including but not limited to privacy rights and/or intellectual property rights. ☐ The Abstract Submitter grants the Organisers a copyright license to reproduce, publish, translate, distribute, and display the text of the Content on a royalty-free, perpetual, irrevocable nonexclusive ☐ I herewith confirm that the contact details saved in this system are those of the presenting author, who will be notified about the status of the abstract. The presenting author is responsible for informing the other authors about the status of the abstract. ☐ I understand that the presenting author must be a registered participant. ☐ The Organisers reserve the right to remove from publication and/or presentation an abstract which does not comply with the above. ☐ I understand that I must select a specific category for my abstract allocation. Although the committee will work hard to honor this selection, this cannot be guaranteed. The Committee reserves the Check all boxes in this declaration right to change the category under which the abstract was originally submitted.

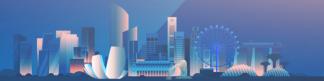

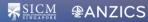

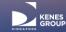

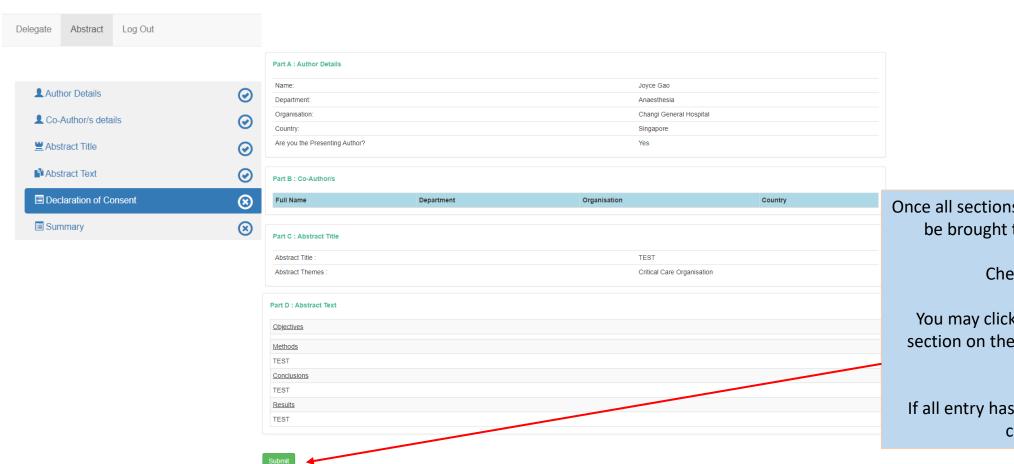

Once all sections have been filled, you will be brought to the Summary page.

Check your entry.

You may click back at the respective section on the menu bar on the left to edit.

If all entry has been entered correctly, click **Submit** 

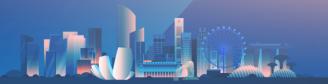

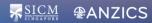

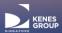

Delegate Abstract Log Out

No Title Preview Edit Delete

APICS1010 TEST

Delete

After submitting, you will be able to see all submitted abstracts here

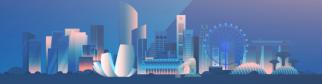

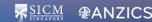

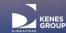

#### FW: Success In Abstract Submission

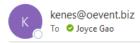

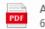

APICS1010\_20240110162014\_summary.pdf 60 KB

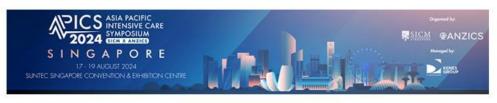

Dear %sal% %firstname% %surname%,

Thank you for your abstract submission for APICS 2024. Your submission has been successfully received.

| Abstract Title | Reference Number |  |
|----------------|------------------|--|
| TEST           | APICS1010        |  |

Notification regarding the status of your abstract will be sent out by 31 May 2024.

Please note the following:

1. To submit additional abstracts or make changes to your existing abstract, kindly log in using the provided link below:

| Login Details     |                                                                   |
|-------------------|-------------------------------------------------------------------|
| Login URL :       | https://sunnyhu.com/APICS2024 AbstractPortal/Login.aspx?shw=APICS |
| Registration ID : | %regno%                                                           |
| Email :           | %email%                                                           |

- 2. You may view and make changes to your abstract before the submission deadline of **28 April 2024**. No further changes can be made after the submission deadline.
- 3. Upon abstract acceptance, you qualify for early bird registration rate for the main conference.

If you have additional queries regarding your abstract, please contact our Secretariat at abstract@sg-apics.com.

Kind Regards, APICS 2024 Abstract Secretariat

# You will also receive the confirmation email after submission

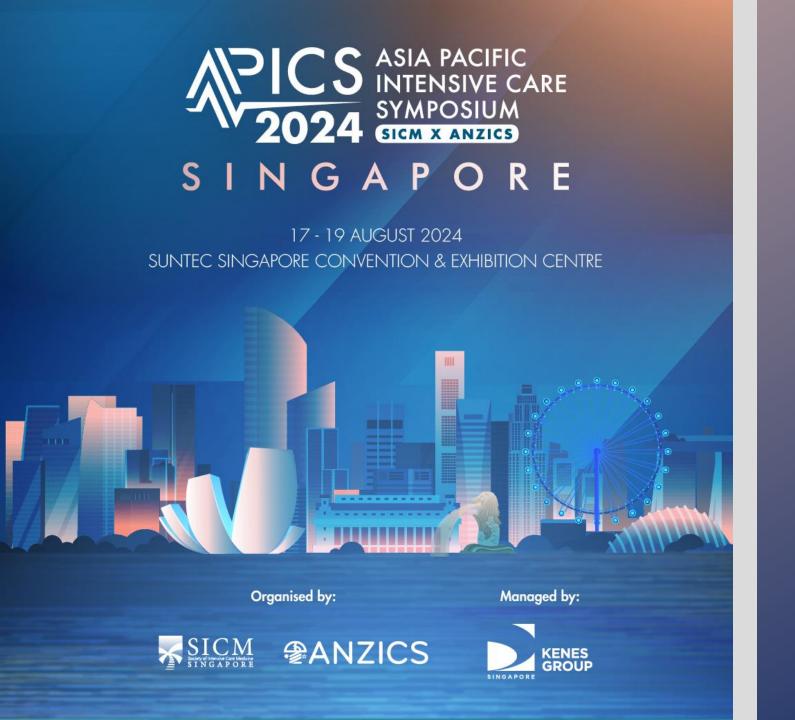

# Troubleshooting Guide

Disabling Pop Up Blocker

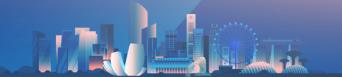

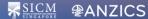

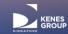

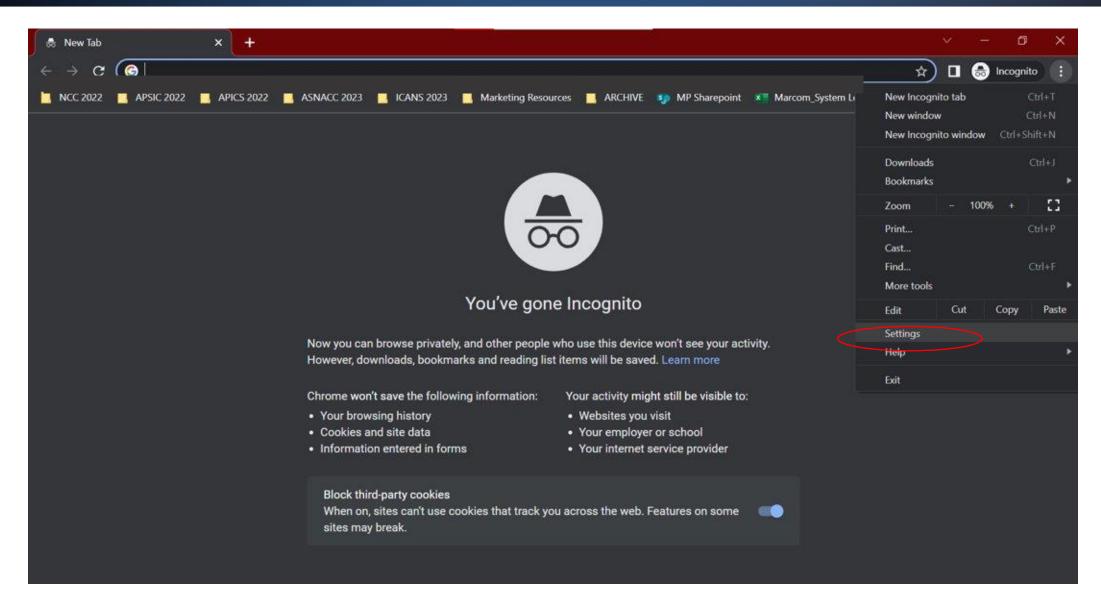

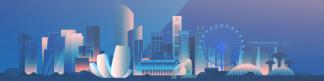

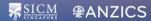

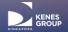

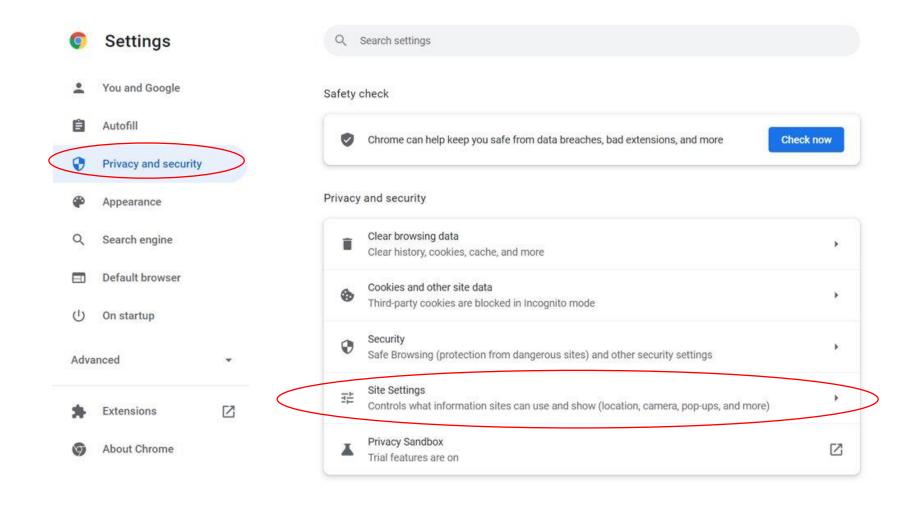

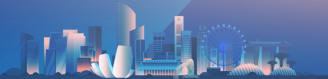

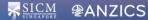

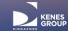

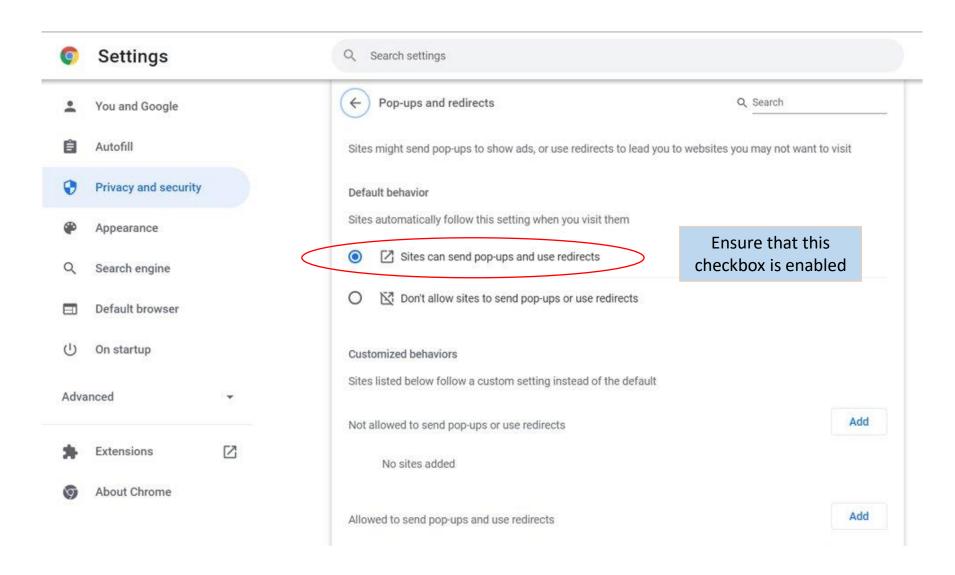